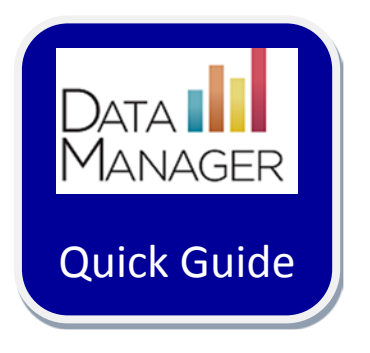

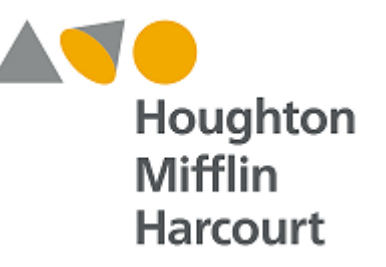

## **Student File Setup: Guidelines for Setting up Students**

## **Guidelines for setting up Students in Riverside** *DataManager*

This document was prepared to assist you in using the Student Data File Template to set up student information in *DataManager*. Field requirements and descriptions are provided on the following pages.

*DataManager* is able to import ASCII comma-delimited (.csv) files.

Data from an Excel Spreadsheet data can be saved in .csv format using the "Save as" function in Excel.

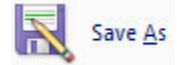

When prompted, **enter a file name** for the student file in the space provided, **select CSV (Comma delimited)(\*.csv)** from the "Save as type:" menu, and then **click Save**.

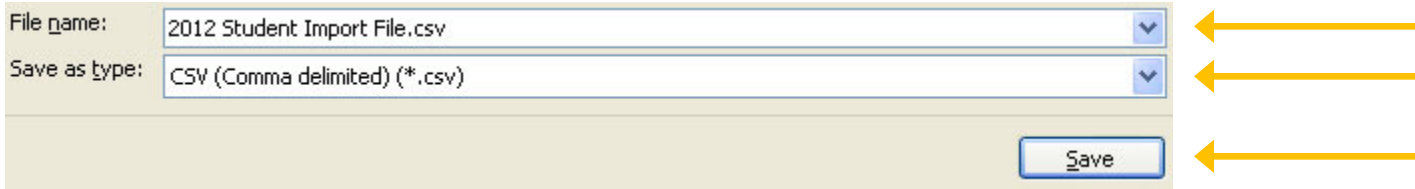

Here are data field requirements for the template:

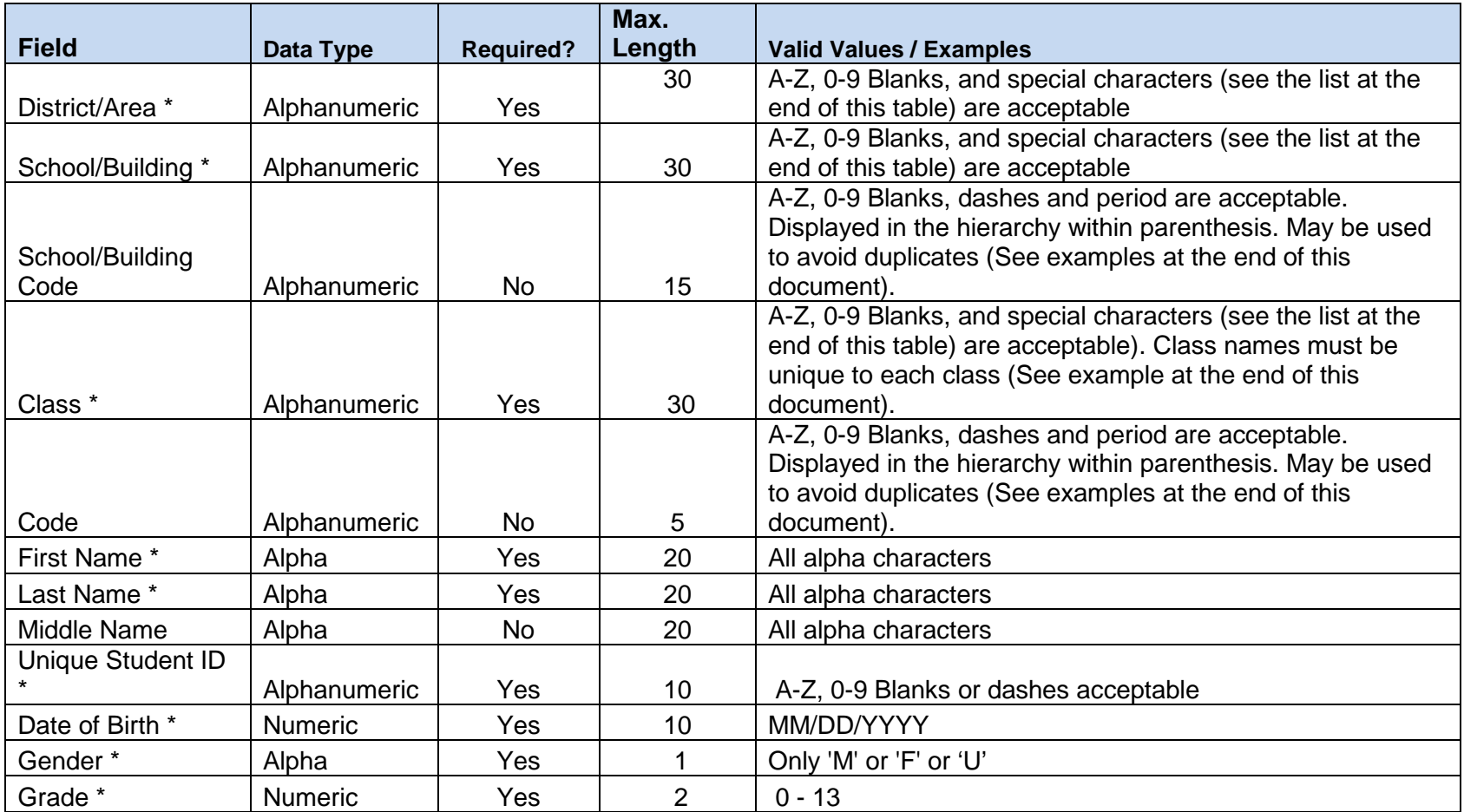

**Special Characters allowed for District/Area, School/Building, and Class are:**

" # & ' ( ) + ; @ \ < > - \_ / .

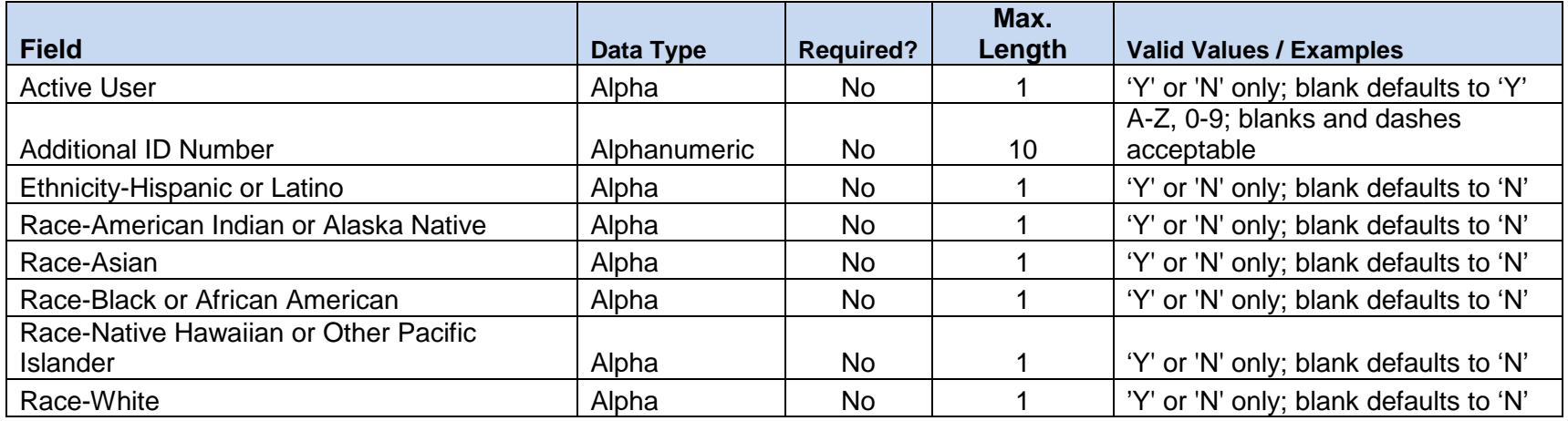

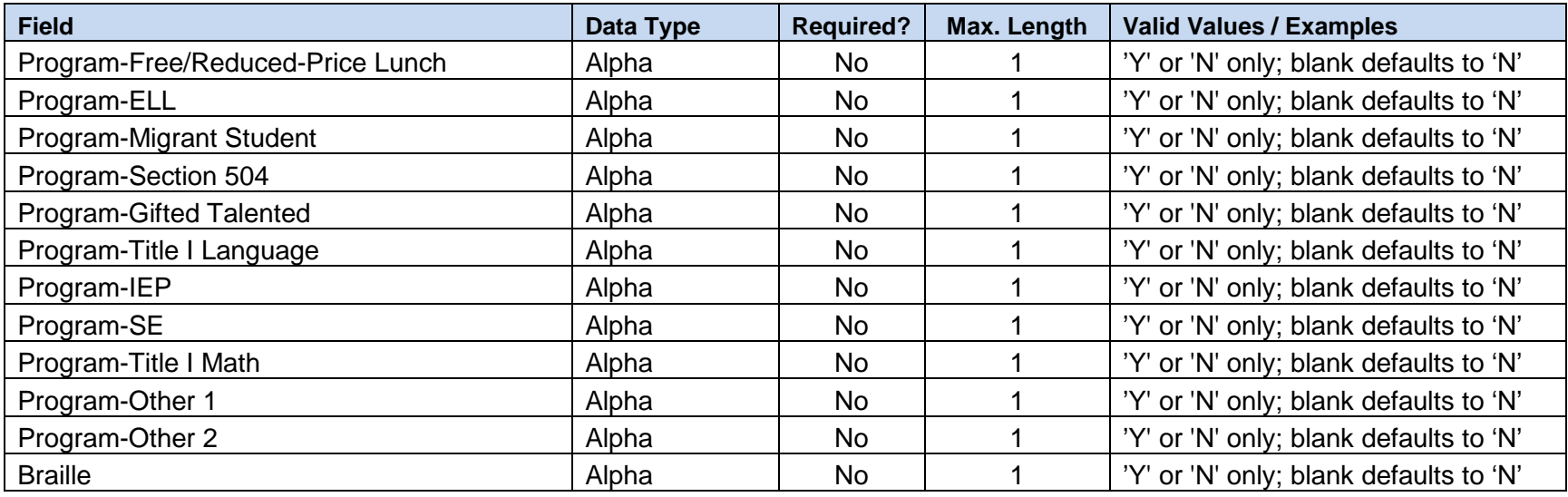

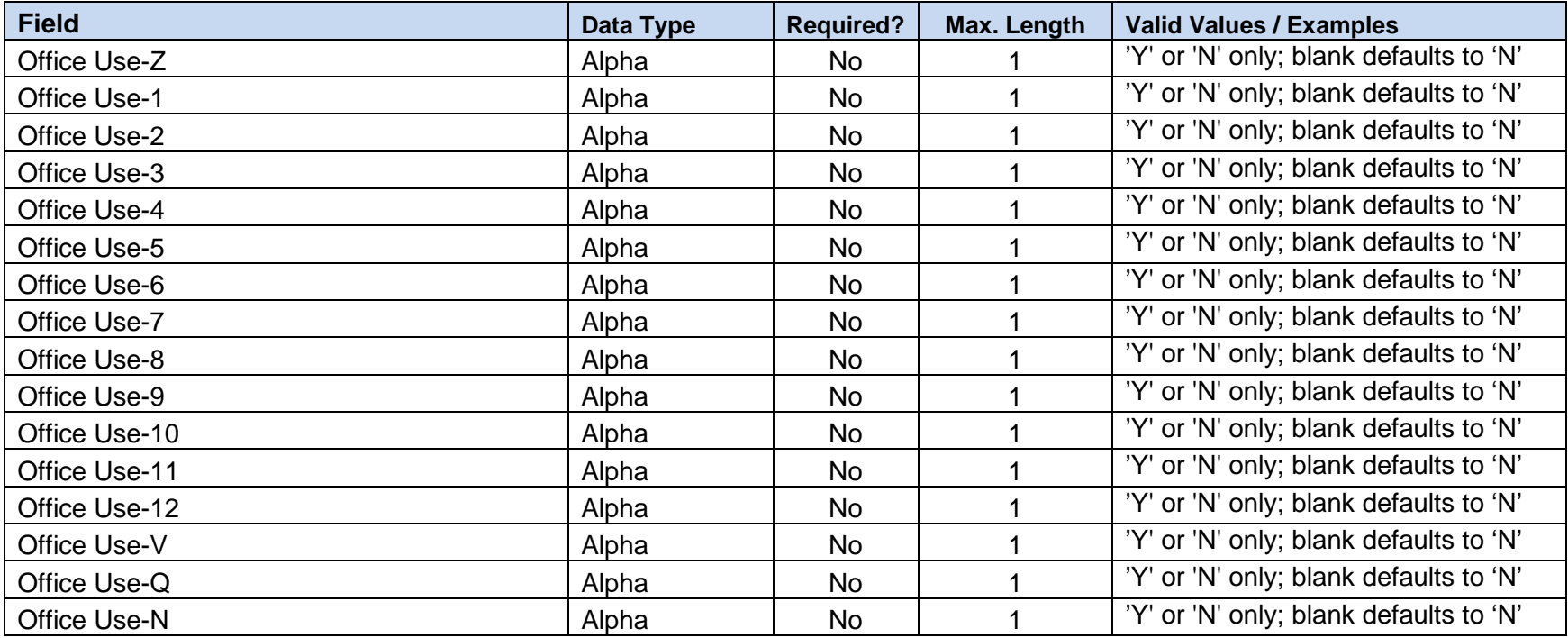

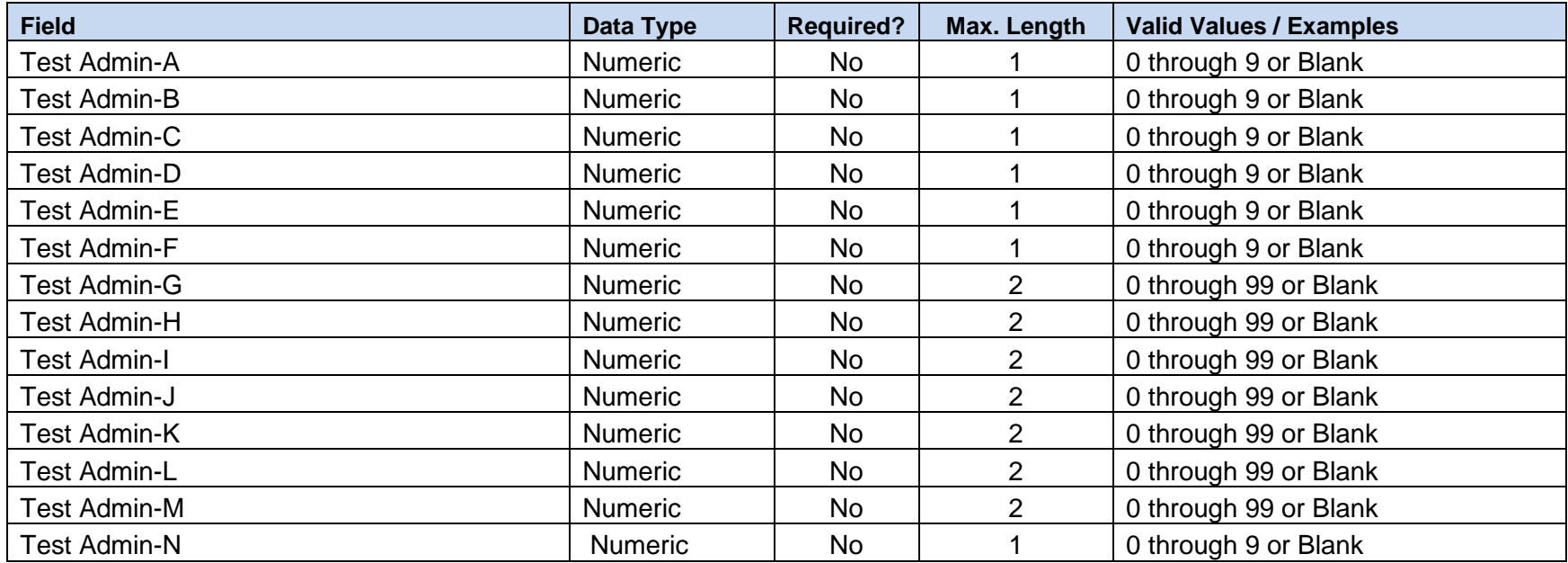

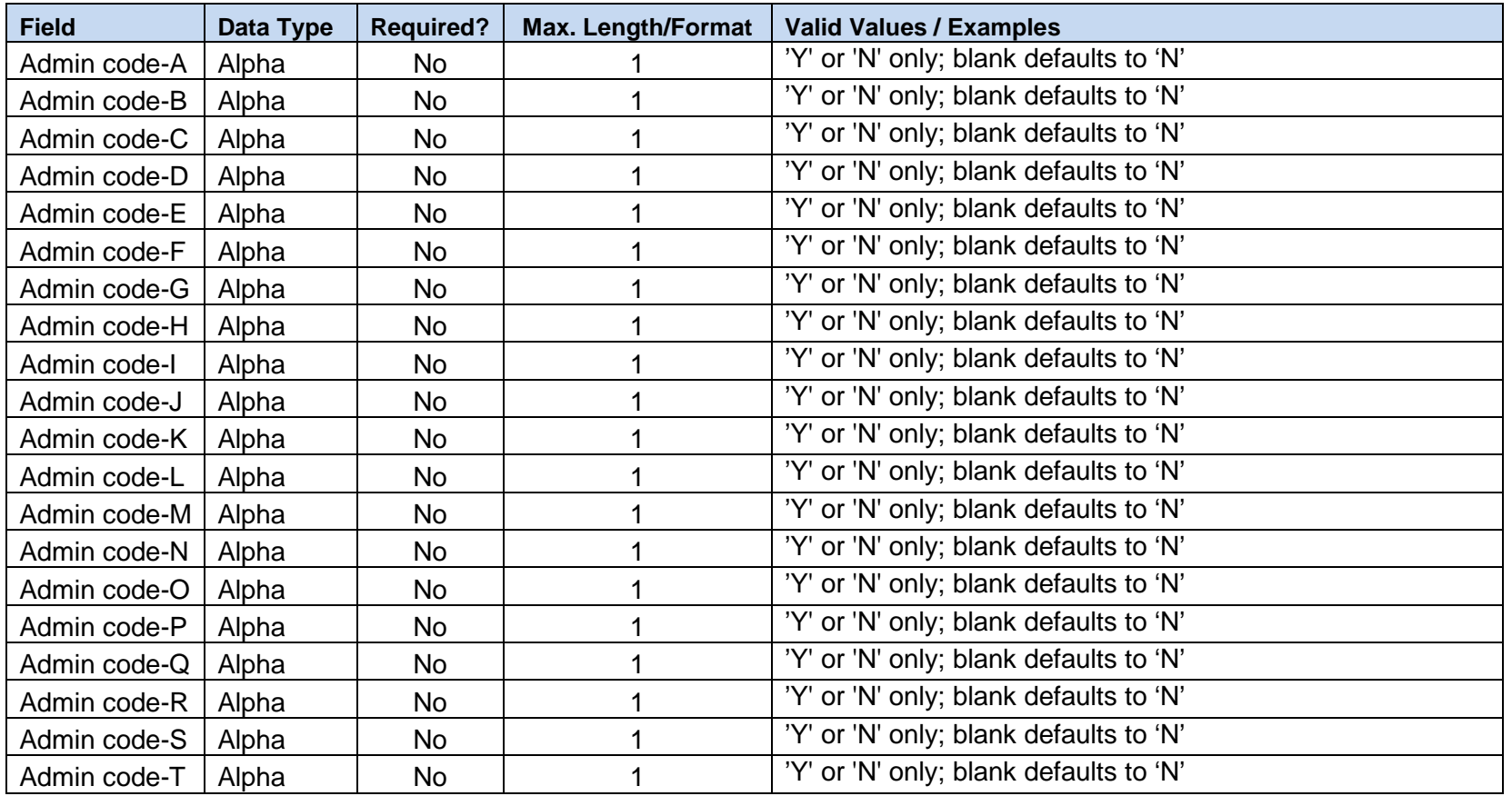

For detailed information on the use of different student coding options, please reference the *Supplemental Coding Guide* located in the digital resources section of *DataManager*.

## **Suggestions for eliminating non-unique school/building and class names:**

*DataManager* requires that school/building and class names are unique so that test results can be accurately reported. If you have two or more schools or classes with the same name, you can use the **School/Building Code** and **Code** fields to uniquely identify each location.

For example, if you have two different schools with the same name, which is often the case when schools have common names, then use the **School/Building Code** field to make each class unique as shown below:

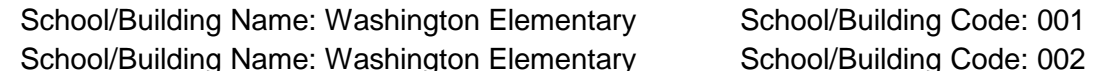

School/Building names will be checked for uniqueness using a combination of "School/Building Name + School/Building Code ".

Similarly, if you have four different classes with the same name, which is often the case when teachers have common names, then use the **Grade** and **Code** fields to make each class unique as shown below:

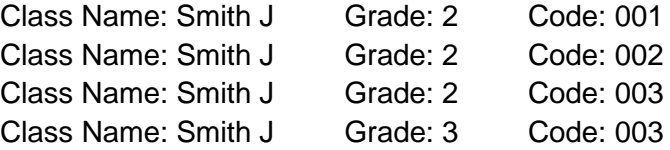

Class names will be checked for uniqueness using a combination of "Class+Grade+Code". Each Class+Grade+Code entry in the Location file must be unique.

## **Additional considerations for setting up students:**

• Unique Student IDs are required across your school system. The Student ID is a critical data element that enables the matching of student results and longitudinal reporting of test results over time. Student IDs are also important for ensuring prompt turnaround of score reports following test administration. If school buildings within your system are each submitting their own student data files, it is recommended that a system-level test coordinator or system-level administrator check the files to ensure that Student IDs are not duplicated across schools. If a student ID is not unique, *DataManager* will process that student as an update as opposed to a new student, and the first imported student will be overwritten with the second student's information. Once imported, Student IDs will only be displayed in score reports. They will not be visible on plainpaper answer documents.

- Student location information fields (e.g., District/Area, School/Building, Class) provide the data for matching a student to a location in the Location Data File. When entering student location information in the student data file, ensure that each location provided matches a location that has already been imported into *DataManager*.
- A student's Class, Grade, and Code in the Student Data File must match the Class, Grade, and Code for a location in the Location Data File. This ensures that students are properly assigned to a class with a matching grade level in *DataManage*r and helps prevent against a student accidentally being scored with an incorrect grade designation.
- Gender is the only *required* field that can be used to filter score reports. If additional data disaggregation is needed, the optional **Program, Race, and Ethnicity** fields should be completed for each student. For even more reporting flexibility, you can use the **Test Admin** and **Admin Code** fields to create unique coding attributes that will be available as filters for score reports.